## syslog-ngの検証

#### 長岡技術科学大学 数理工学・宇宙物理学研究室 佐々木 幸次,高橋 弘毅

## 目次

- 導入方法
- 設定方法
- 検証結果
- 比較

導入方法 

- yum syslo-ngでインストール(依存関係にある パッケージ等もインストール)
- OSの再起動をすると、rsyslogdが起動する点 に注意(設定を変更する事で対処可能)
- syslogやrsyslogと競合するので、stopする

## 設定方法

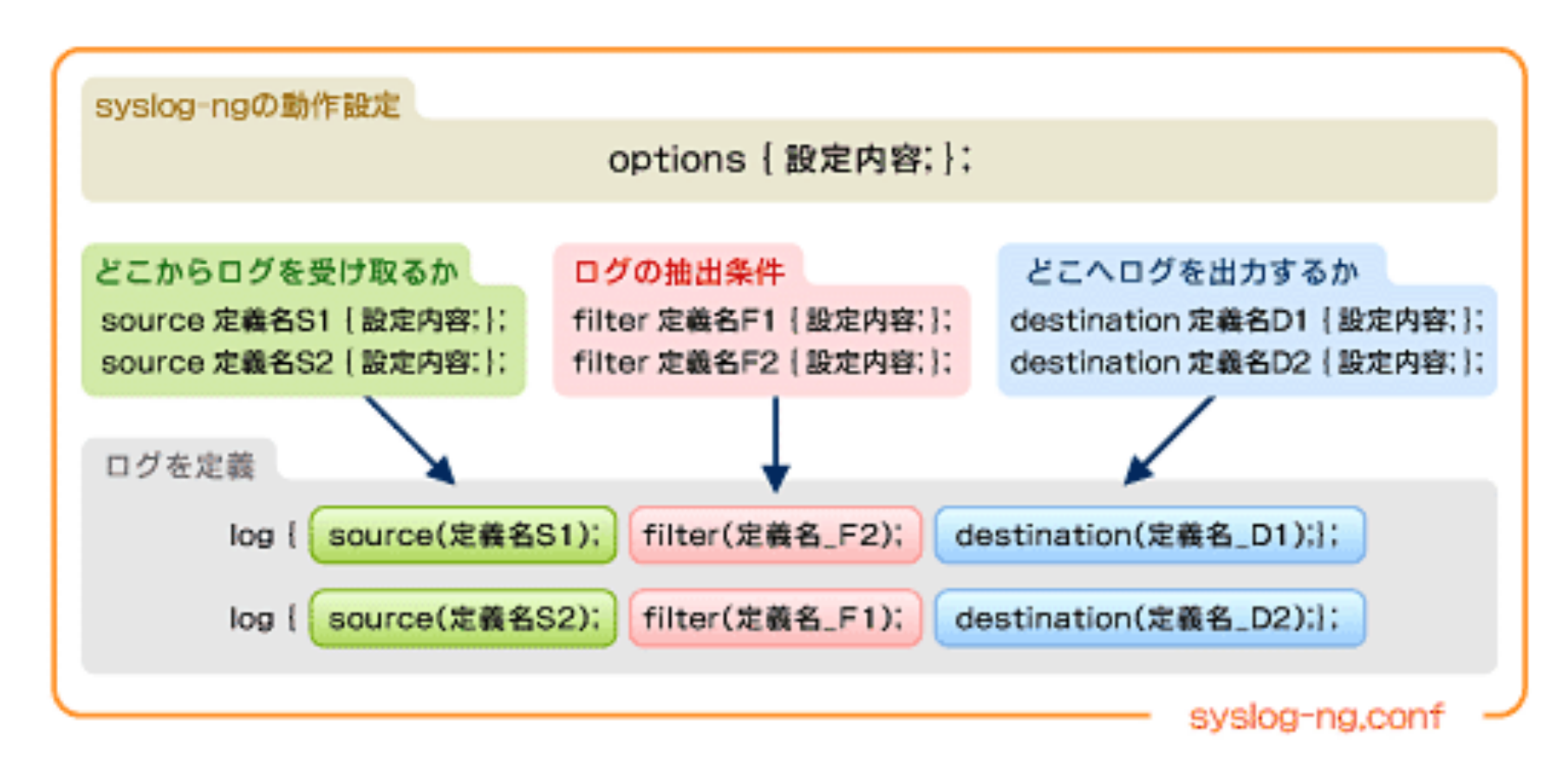

#### 出典:http://www.atmarkit.co.jp/ait/articles/0808/21/news120\_3.html

15/05/28 4 

# 設定方法(source)

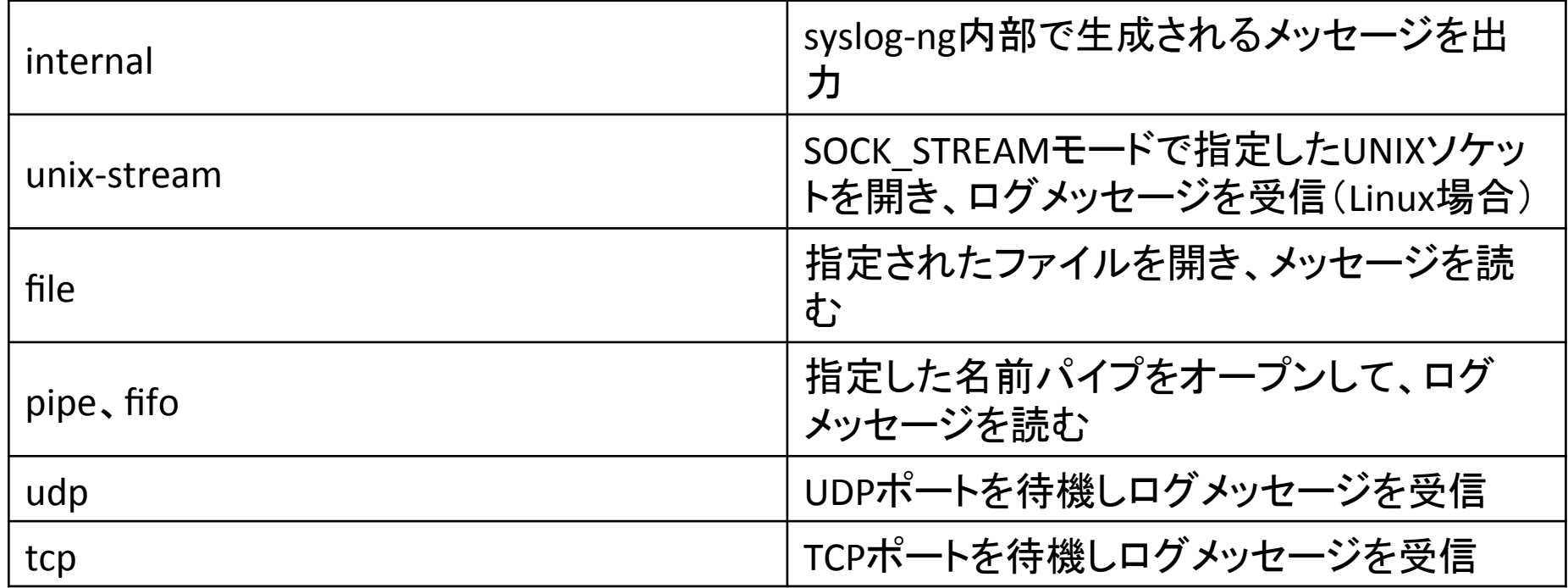

```
source s_input {
  				pipe("/var/log/input1.log");	
  				pipe("/var/log/input2.log");	
};
```
# 設定方法(filter)

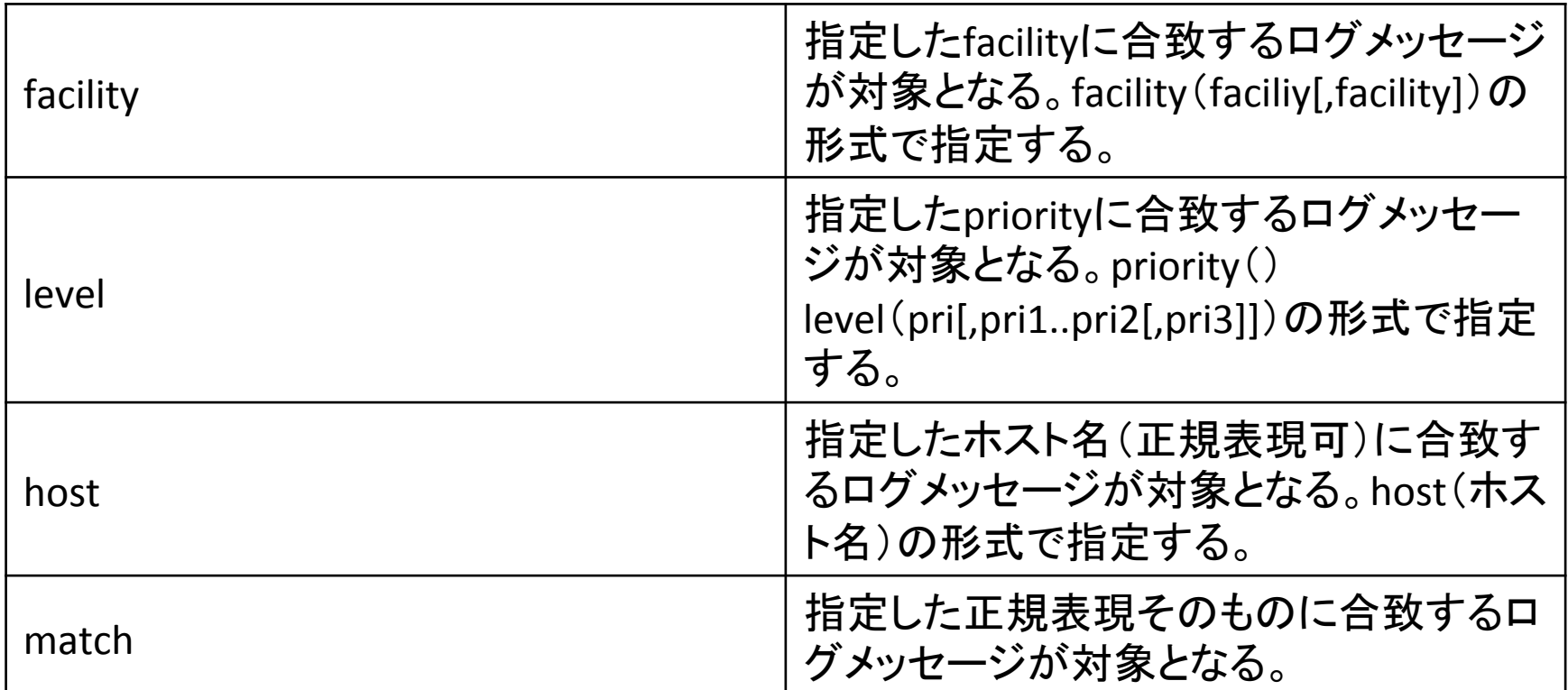

filter f\_input { facility(user); 

## 設定方法(destinations)

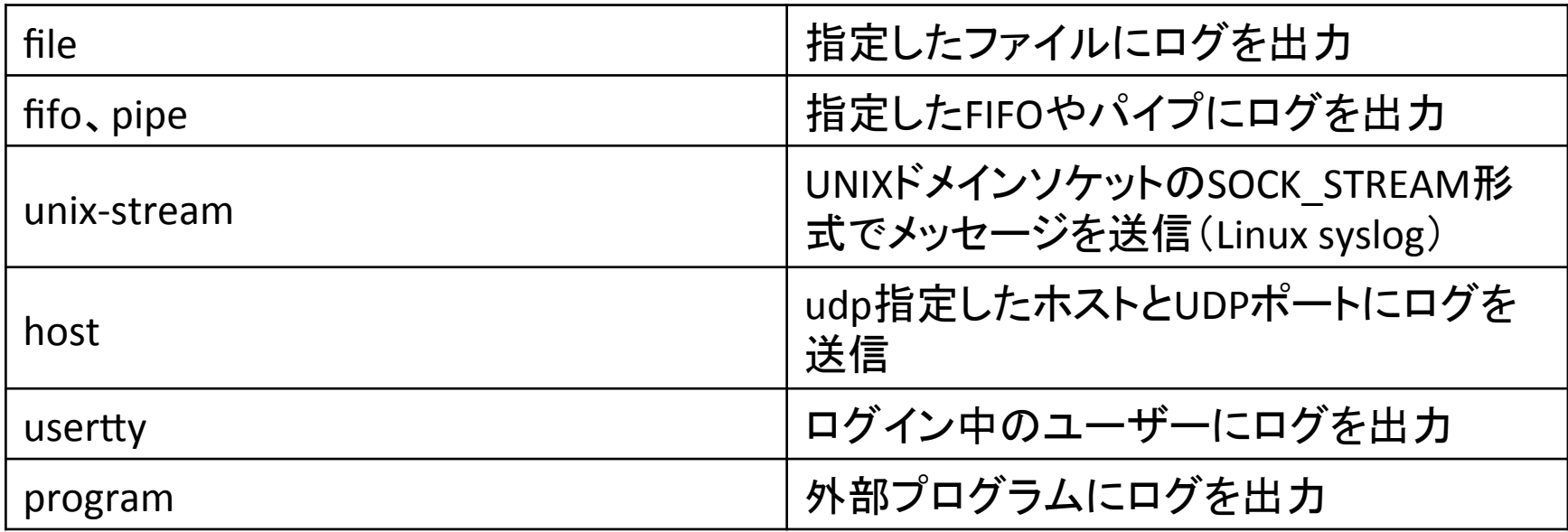

destination d\_input { file("/var/log/output.log"); };

## 検証結果

- $\log$  { source(s\_input); filter(f\_input); destination(d\_input); };
- echo "input test1" > input1.log
- echo "input\_test2" > input2.log
- tail -f output.log

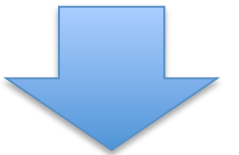

May 25 02:51:12 ip-172-31-3-167 input test1 May 25 02:51:18 ip-172-31-3-167 input\_test2 

### 検証結果

• rmdir dir1 > file3 2>> input1.log

• May 28 00:38:32 ip-172-31-3-167 rmdir: failed to remove 'dir1': No such file or directory 

## 検証結果

- fprintf(stderr,"error")
- ./error.exe 2>> input1.log

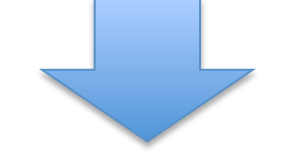

• May 28 00:48:34 ip-172-31-3-167 error

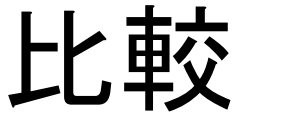

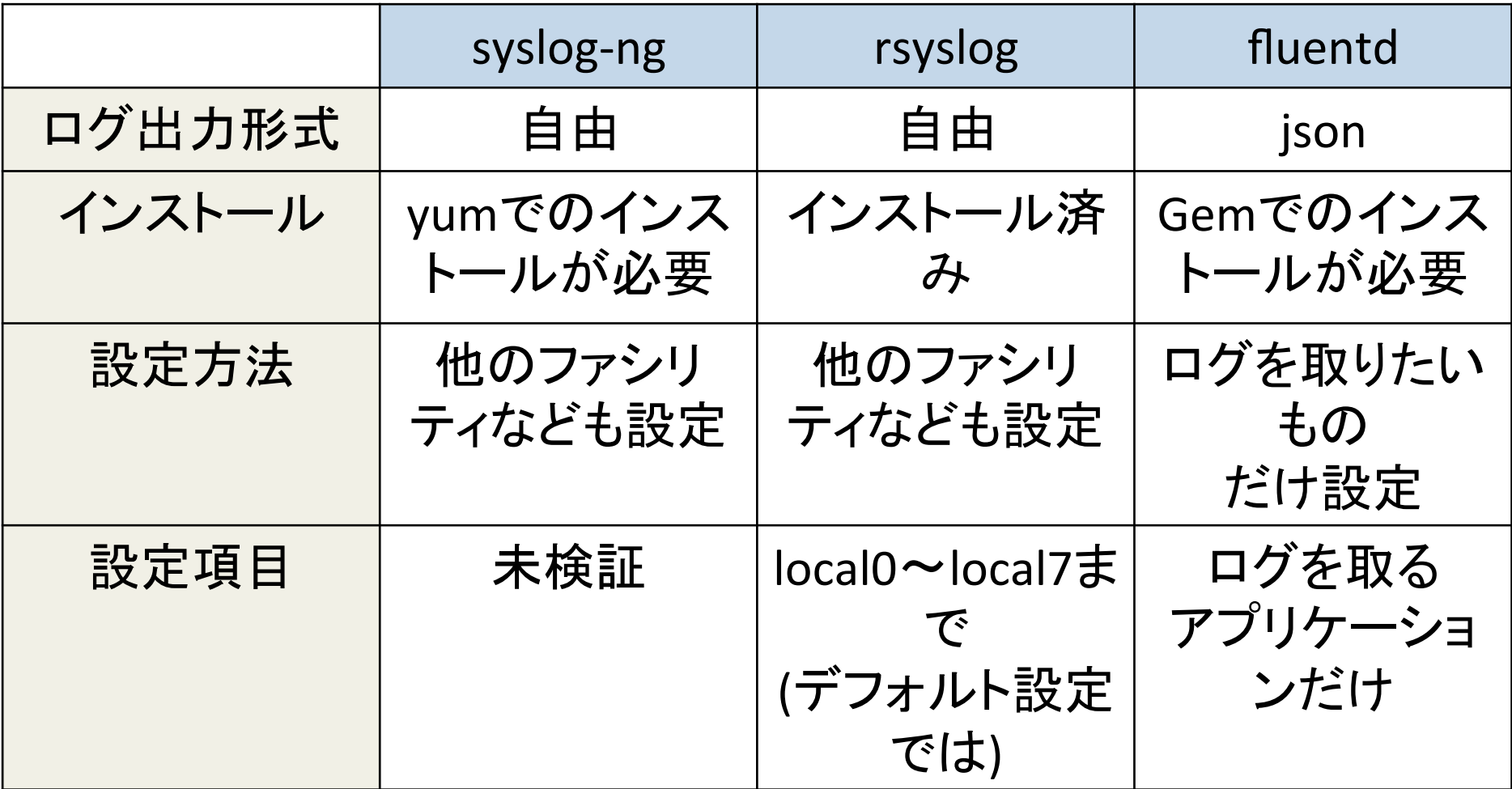